# $\overline{\phantom{a}}$ **HIMSS** Electronic Health Record Association

## **Electronic Health Record Design Patterns for Patient Safety**

**Developed by the Electronic Health Record Association (EHRA)** 

## **September 2017**

## **Electronic Health Record Design Patterns for Patient Safety**

Developed by the Electronic Health Record Association (EHRA)

## **Introduction**

In response to the ongoing discussion of health information technology (IT) and its potential impacts on patient safety — both in preventing errors and contributing to miscommunications — the EHRA offers this Electronic Health Record Design Patterns for Patient Safety. This document was created through a collaborative effort of EHRA member companies' software designers and engineers, human factors experts, clinicians, and other staff who bring decades of experience in the development and deployment of EHRs in healthcare organizations of varying sizes and specialties.

While there is important intersection between usability and patient safety, not all usability opportunities involve patient safety and not all patient safety risks arise from usability concerns. This guide focuses specifically on that intersection between the two, establishing and cataloguing design patterns that will help increase consistency in the most safety-critical areas of the EHR.

Reflecting our learning health system, the EHRA sees this as an evolving document. We offer it to all stakeholders for their consideration as we continue to work together to ensure that EHRs provide the tools that physicians and other caregivers strive to deliver more effective, efficient healthcare to their patients.

Electronic Health Record Design Patterns for Patient Safety is organized into six sections:

- **Medications**
- Alert Fatigue
- Lab Results
- Numeric Display
- Text Display and Layout
- Color

Each section presents recommendations for the most effective use of display design techniques and elements, based on our collective experiences. Additional references and resources relevant to each section are presented at the end of the section. The EHRA welcomes feedback from reviewers and suggestions for future editions of this document.

## **Table of Contents**

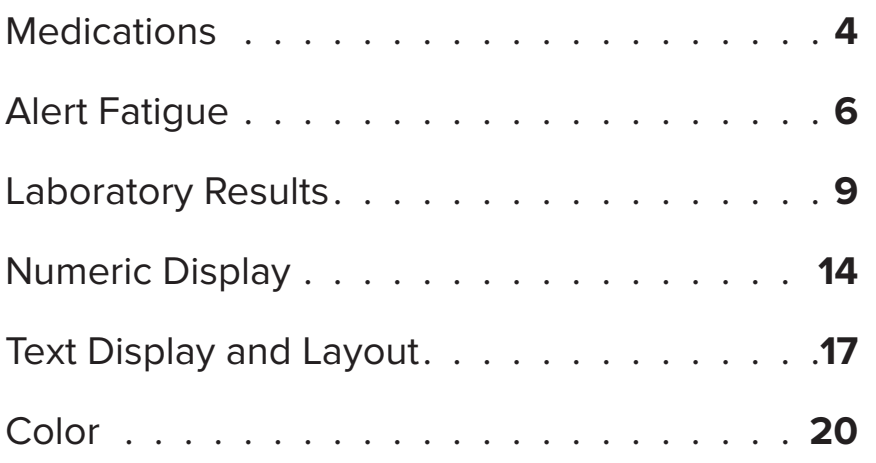

## **Medications**

The proper display of medication information can improve the safety of the medication ordering, administration, and dispensing process. Unclear, incomplete, or confusing presentation of medication information can increase the opportunity for health practitioners to make errors and cause patient harm.

A medication error is an error (of commission or omission) at any step along the pathway that begins when a clinician prescribes a medication and ends when the patient receives the medication.

Medications should be displayed in accordance to the FDA-approved list of "Generic Drug Names with Tall Man Letters" and the Institute for Safe Medication Practices' (ISMP's) list of "Additional Drug Names with Tall Man Letters".

Since 2008, ISMP has maintained a list of drug name pairs, and trios with recommended, bolded tall man (uppercase) letters to help draw attention to the dissimilarities in look-alike drug names. The ISMP, the Food and Drug Administration (FDA), The Joint Commission, and other safety-focused organizations have promoted the use of Tall Man letters as one means of reducing confusion between similar drug names.

Medication names can be provided by a content vendor separate from the EHR developer, meaning that support of this guideline is not always within the EHR developer's control. However, EHRs should store medication names in a way that is case-sensitive and can support tall man letters.

#### **Example**

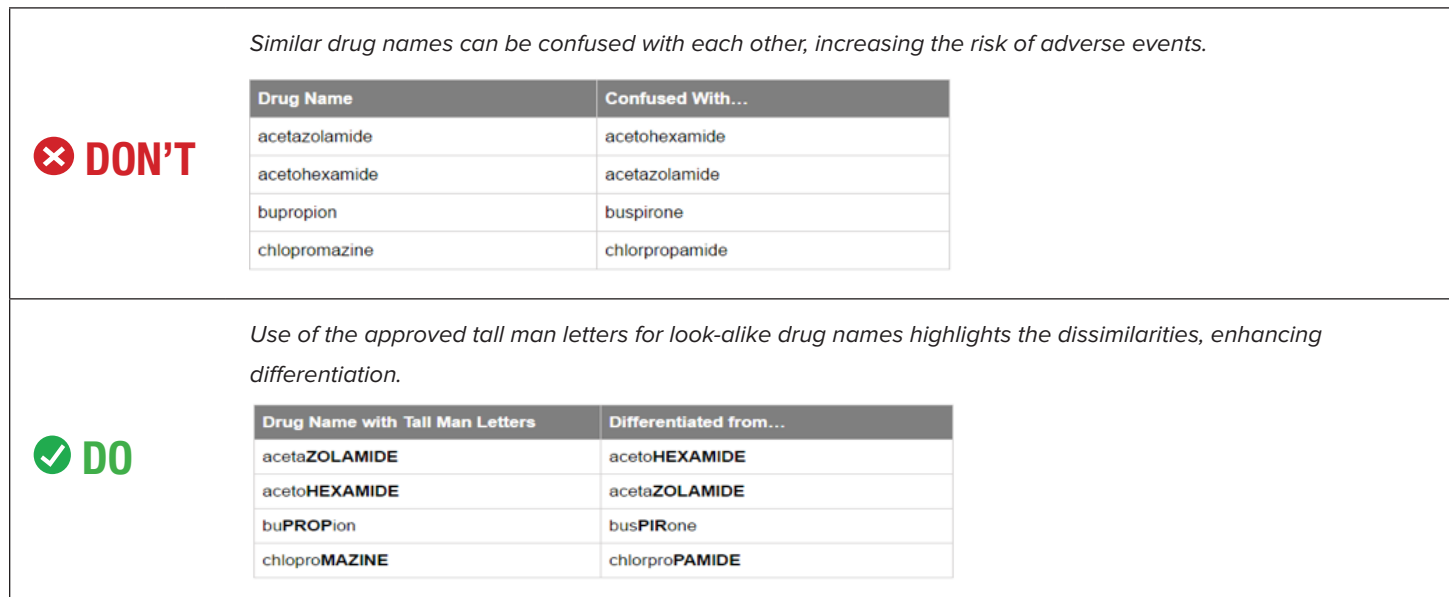

When drug name, strength, dosage form, and dosage units appear together, avoid confusion by providing a space between them.

Standardized and well-thought-out drug labeling practices need to be a part of an overall strategy to improve medication adherence and reduce inadvertent medication errors from label misinterpretation.

Overly tight word spacing causes words to appear to run into each other, making it more difficult for the reader to distinguish one word from the next. Conversely, word spacing that is too open creates oversized blocks of white space between words, forcing the reader to read individual words rather than phrases or blocks of copy. This dramatically slows down the reading process, reducing reader comprehension and increasing the risk of distraction.

A basic guideline for text is for the word spacing to approximate the character width of the lowercase 'n' or 'o'. The developer should choose a font that meets this criteria and then use it consistently throughout their product displays.

#### **Example**

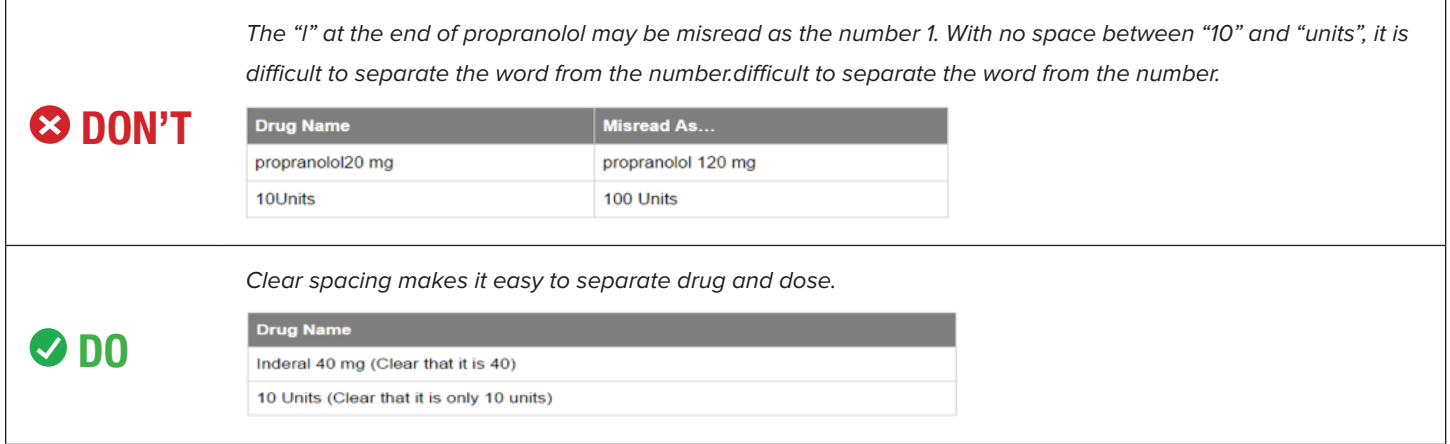

#### Support Universal Medication Schedule display for patients

Universal Medication Schedule (UMS) is a methodology that simplifies medication administration instructions for the patient and/or their caregiver. The goal of UMS is to increase patient understanding and adherence of their medication instructions, thus resulting in improved health outcomes. It also takes into consideration the discussion that will inevitably surround implementation of UMS into daily workflows of prescribers and pharmacists, and attempts to practicably address those associated items.

- Australian Commission on Safety and Quality in Healthcare. (2016, January). National guidelines for on-screen display of clinical medicines information. Retrieved April 20, 2017, from [https://www.](https://www.safetyandquality.gov.au/wp-content/uploads/2016/03/National-guidelines-for-onscreen-display-of-clinical-medicines-information.pdf.) [safetyandquality.gov.au/wp-content/uploads/2016/03/National-guidelines-for-onscreen-display-of-clinical](https://www.safetyandquality.gov.au/wp-content/uploads/2016/03/National-guidelines-for-onscreen-display-of-clinical-medicines-information.pdf.)[medicines-information.pdf.](https://www.safetyandquality.gov.au/wp-content/uploads/2016/03/National-guidelines-for-onscreen-display-of-clinical-medicines-information.pdf.)
- AHRQ. (2015, March). Medication Errors. Retrieved April 20, 2017, from [https://psnet.ahrq.gov/primers/](https://psnet.ahrq.gov/primers/primer/23/medication-errors) [primer/23/medication-errors](https://psnet.ahrq.gov/primers/primer/23/medication-errors).
- Institute for Safe Medication Practices. (2016). FDA and ISMP Lists of Look-Alike Drug Names with Recommended Tall Man Letters. Retrieved April 20, 2017, from [https://www.ismp.org/tools/tallmanletters.](https://www.ismp.org/tools/tallmanletters.pdf) [pdf](https://www.ismp.org/tools/tallmanletters.pdf).
- Institute for Safe Medication Practices. (2014, December). Principles of Designing a Medication Label for Community and Mail Order Pharmacy Prescription Packages. Retrieved April 20, 2017, from [https://www.](https://www.ismp.org/tools/guidelines/labelFormats/comments/default.asp) [ismp.org/tools/guidelines/labelFormats/comments/default.asp.](https://www.ismp.org/tools/guidelines/labelFormats/comments/default.asp)
- Strizver, I. (n.d.). Word Spacing. Retrieved April 20, 2017, from [https://www.fonts.com/content/learning/](https://www.fonts.com/content/learning/fontology/level-2/text-typography/word-spacing) [fontology/level-2/text-typography/word-spacing.](https://www.fonts.com/content/learning/fontology/level-2/text-typography/word-spacing)
- NCPDP. (2013, April). Universal Medication Schedule White Paper. Retrieved April 20, 2017, from [http://](http://www.ncpdp.org/members/pdf/201304.UMS.WhitePaper.pdf) [www.ncpdp.org/members/pdf/201304.UMS.WhitePaper.pdf.](http://www.ncpdp.org/members/pdf/201304.UMS.WhitePaper.pdf)

## **Alert Fatigue**

Alert fatigue describes how healthcare workers become desensitized to safety alerts and, as a result, may ignore or fail to respond appropriately to such warnings. Providing simple and clear alerts can improve the ability of a clinician to distinguish important alerts. When many alerts are necessary, an alert hierarchy, in which only the most serious alerts require a response by the healthcare worker and less serious alerts are presented in a non-interruptive manner, can help reduce cognitive load.

#### Differentiate alerts by severity: low, medium, and high

The EHR should be used to classify alert priority levels for unsafe events, in which the priority level of the alert is based on the severity of potential patient harm. This prioritization should separate critical events from noncritical events through visual, spatial, or other differentiators.

Visual differentiators for alert priorities include color, icons, and signal words. In the United States, green checks typically indicate success, red exclamation marks or the letter "X" indicate errors, yellow triangles indicate warnings, and blue "i"s (for "information") indicate informational alerts. Most importantly, differentiators should be used consistently throughout the product.

#### An alert's criticality should determine its intrusiveness

Alerts should be presented according to their alert priority. Critical alerts should be prioritized as interruptive alerts - i.e., an alert that stops the user's workflow and require the user to respond before continuing their tasks. Non-critical alerts should generate passive notices. If necessary, a non-critical alert may eventually produce an interruption if action is required but not addressed.

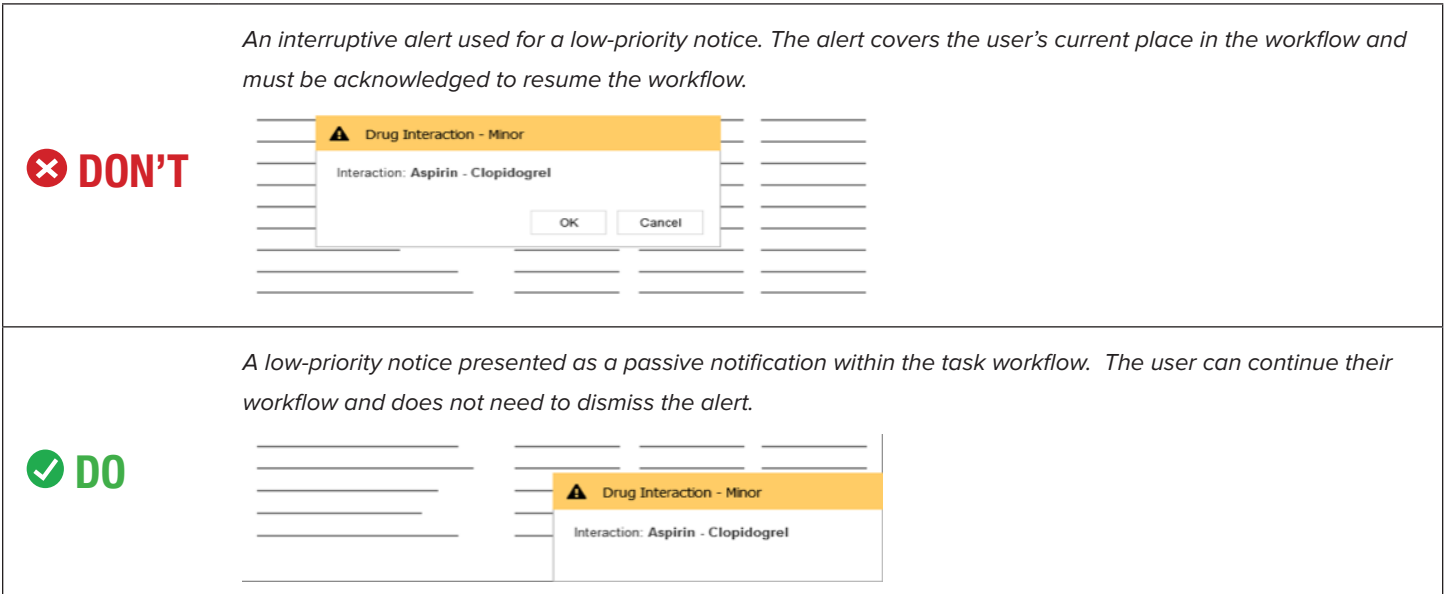

#### Use a standard, simple structure for all alerts

Simplification of alerts reduces the effort required for users to visually perceive and interpret critical alerts. A key to simplifying active, interruptive alerts is to provide relevant and structured data within each alert. Four basic components are recommended by the safety literature:

- 1. A consistent signal word indicating the seriousness of the alert;
- 2. Information about the hazard (e.g., the drug-drug interaction);
- 3. Instructions or actions to mitigate the hazard;
- 4. And, specific clinical consequences that may ensue if the hazard is not averted.

#### **Example**

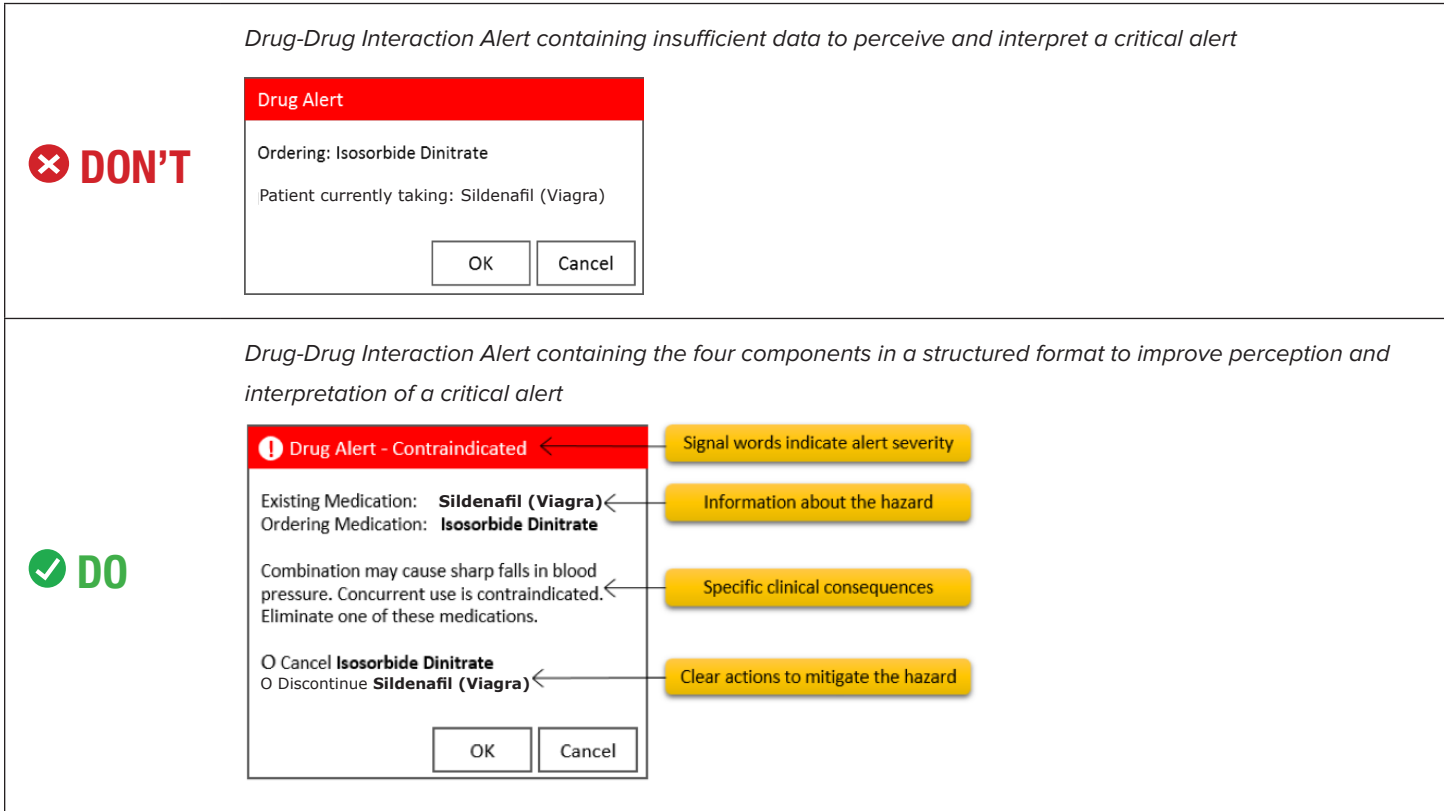

## **Helpful Resources**

• Leapfrog Survey Tool: [http://www.leapfroggroup.org/survey-materials.](http://www.leapfroggroup.org/survey-materials) Leapfrog Hospital Survey; used to perform a self-evaluation of the effectiveness of CPOE alerting systems. Free to hospitals.

- Paterno, M. D., Maviglia, S. M., Gorman, P. N., Seger, D. L., Yoshida, E., Seger, A. C., … Gandhi, T. K. (2009). Tiering drug-drug interaction alerts by severity increases compliance rates. Journal of the American Medical Informatics Association: JAMIA, 16(1), 40–6.
- Marcilly, R., Ammenwerth, E., Vasseur, F., Roehrer, E., & Beuscart-Zéphir, M.-C. (2015). Usability flaws of medication-related alerting functions: A systematic qualitative review. Journal of Biomedical Informatics, 55, 260–271.
- Phansalkar, S., Zachariah, M., Seidling, H. M., Mendes, C., Volk, L., & Bates, D. W. (2014). Evaluation of medication alerts in electronic health records for compliance with human factors principles. J Am Med Inform Assoc, 21(e2), e332–e340.
- Zachariah, M., Phansalkar, S., Seidling, H. M., Neri, P. M., Cresswell, K. M., Duke, J., … Bates, D. W. (2011). Development and preliminary evidence for the validity of an instrument assessing implementation of human-factors principles in medication-related decision-support systems--I-MeDeSA. Journal of the American Medical Informatics Association: JAMIA, 18 Suppl 1, i62-72.
- 18F. (2017, April 26). Alerts. Retrieved May 12, 2017, from <https://standards.usa.gov/components/alerts/>.

## **Laboratory Results**

Clinical laboratory results are the output of some sort of clinical test, frequently (but not always) performed by a laboratory. They may include numeric values, such as blood glucose level, or text-based results such as the "positive" or "negative" results of a throat swab culture. Numeric results may be presented in tabular form, particularly when a panel of multiple types of test is displayed; a longitudinal series of measurements of a single test is often graphed to show trends over time. Results are typically presented along with a reference range of normal results for the test and type of patient, with abnormal results flagged.

#### Display numeric and text results clearly

Clinicians must be able to respond correctly to lab results that indicate the presence of a problem. Results that are outside of the range that would be expected for this patient are particularly important, whether they are outside of a reference range individually or represent an abnormal change from previous results.

- Keep multi-component test results together when displaying them along with other test results.
- Display result information in columns wide enough for users to see the full value and abnormality level without having to adjust the display.
- Keep the information needed to make a clinical judgment on the same page, and do not require horizontal scrolling to see critical information. If the screen is not displaying a full message such as a long comment, be sure there is a clear way to see the rest of the message (dragging a scroll bar, clicking an arrow to expand a panel).
- When test results have been changed after the initial report, indicate the change clearly on the display.

#### Distinguish new results from previous results

Use icons, layout sections, or even notifications to bring a clinician's attention to new lab results. If multiple instances of a test over time are displayed in rows, display them in reverse chronological order with the most recent at the top.

#### Use consistent format for abnormal results, regardless of source

Clinicians must be able to respond quickly and correctly to lab results that require attention. Results outside normal reference ranges or abnormal in some other way must be visually distinguished from normal results.

If the mapping between display characteristics and level of abnormality is different in the same system, it becomes more difficult for clinicians to quickly scan and interpret results over time. Display should be kept consistent regardless of where the result originated.

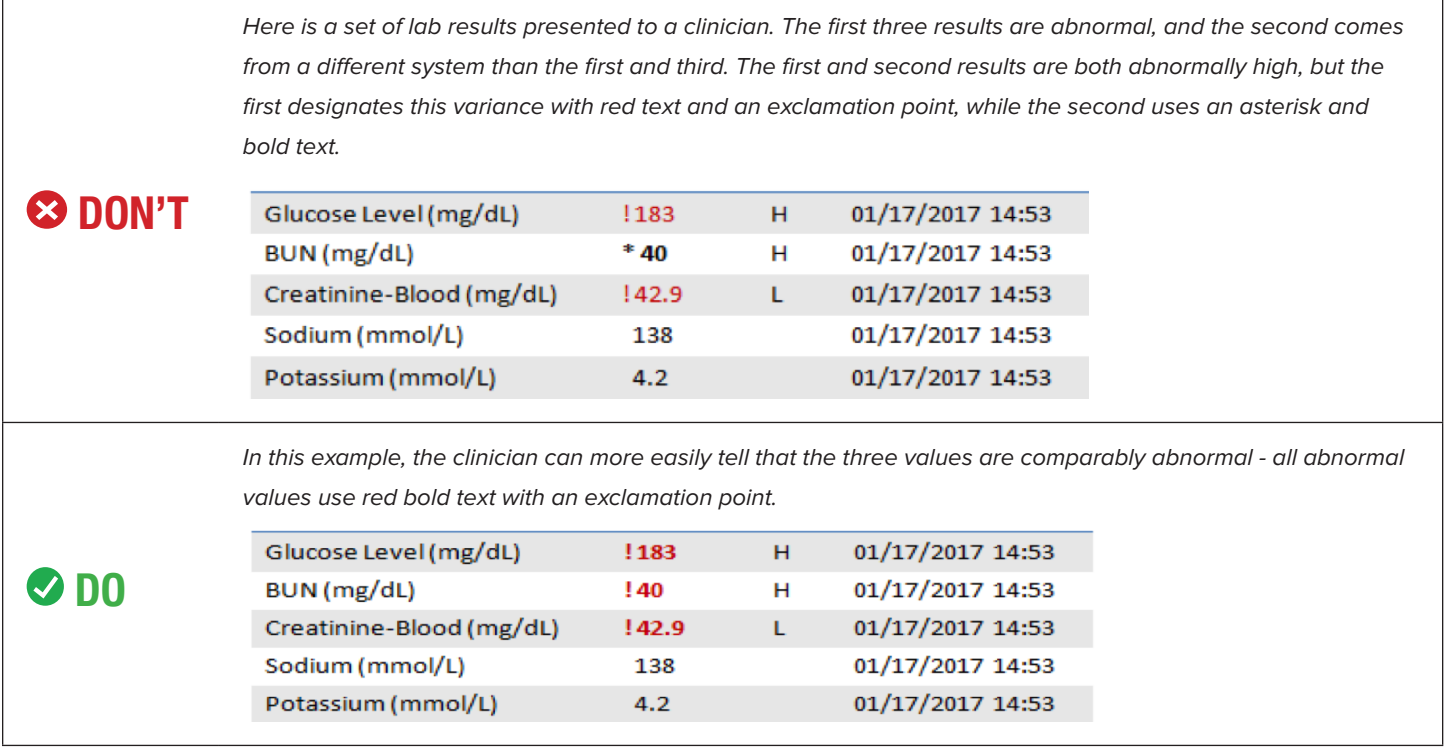

Result reports that are predominantly text-based, such as pathology or microbiology reports, should similarly feature a clear and consistent use of terminology for interpretation - at least, abnormal vs. normal.

#### Graphical display of results over time

Graphs can be easy to misinterpret, particularly if they do not conform to the expectations of the viewer. If the clinician does not interpret a graph of result data correctly, they may either fail to detect an emerging condition or incorrectly treat a condition that is not actually present. Graphs of result data should meet the criteria described in [Sittig et al \(2015\).](http://jamia.oxfordjournals.org/content/early/2015/03/18/jamia.ocv013) These include: General Characteristics

- Patient identifying information is clearly associated with the graph, such that it is not possible to view the graph itself while the patient identifying information is hidden.
- The reference range (provided by the laboratory) for each variable should be included.
- The precise value of each data point should be available, either always in view or on hover, single click, or key-press.

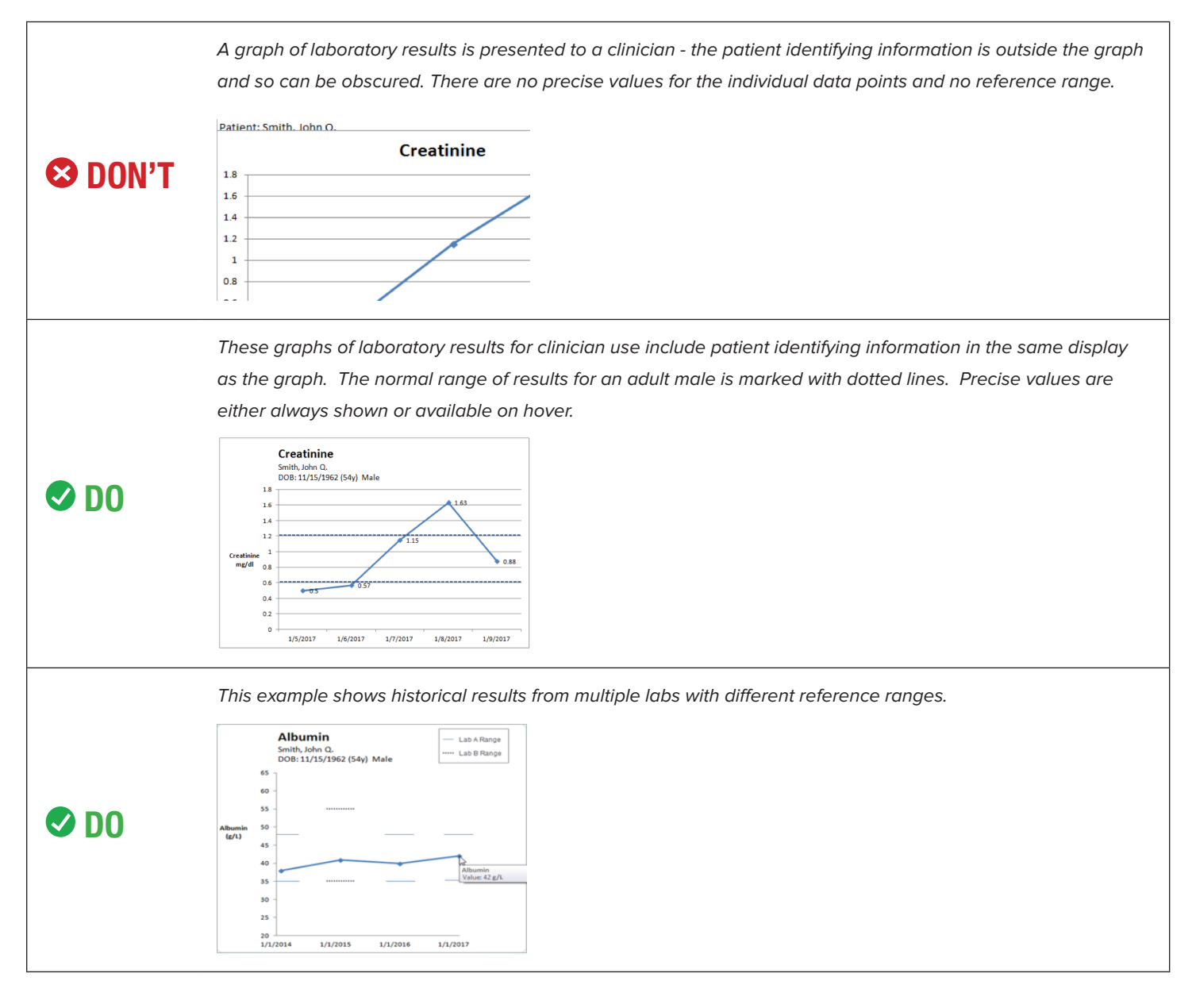

#### X-Axis

• The x-axis has multiple, intermediate, evenly-spaced tick marks. If results are collected over unequallyspaced times, the horizontal space between them must reflect those differences. The time scale of the x-axis should be consistent across the extent of the graph.

#### **Example**

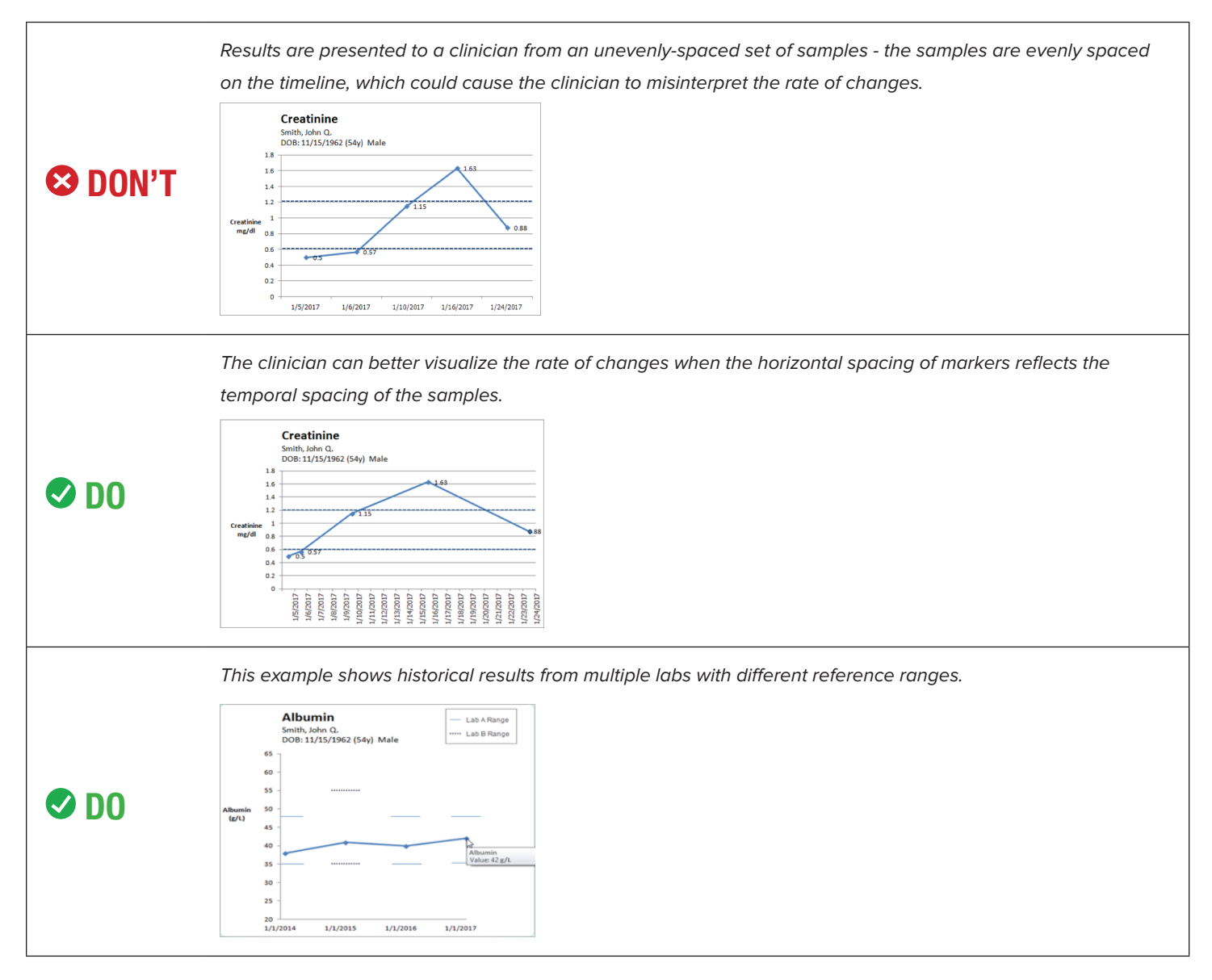

#### Y-Axis

- Label the y-axis with the name of the variable and its units, for example, "Blood Glucose (mg/dl)".
- Labels should be shown on the individual tick marks. Y-axis values should increase from bottom to top.

#### Support display personalization

Especially in displays devoted to results review, offering personalization options for sorting and filtering the view will allow a user to create a display that best matches their mental model. Potential options for such personalization options include result time, severity, and facility. If a user configures their display, their decisions should be remembered by the system.

## **Helpful Resources**

• SAFER: Safety Assurance Factors for EHR Resilience. Test Results Reporting and Follow-Up. [https://www.](https://www.healthit.gov/sites/safer/files/guides/safer_testresultsreporting_sg008_form.pdf) [healthit.gov/sites/safer/files/guides/safer\\_testresultsreporting\\_sg008\\_form.pdf](https://www.healthit.gov/sites/safer/files/guides/safer_testresultsreporting_sg008_form.pdf). The SAFER Guides are designed to help healthcare organizations conduct self-assessments to optimize the safe use of EHRs. Free.

## **For Further Reading**

• Sittig, D.F., Murphy, D.R., Smith, M.W., Russo, E., Wright, A. & Singh, H. (2015). Graphical Display of Diagnostic Test Results in Electronic Health Records: A Comparison of 8 Systems. Journal of the American Medical Informatics Association, 22, 900–904.

## **Numeric Display**

Numbers are commonly used in healthcare — to represent doses, measurements, prices, and more. EHRs introduce the ability to compute numbers automatically, making it even more important to make sure they are easily read and understood by busy clinicians.

#### Use a comma to separate groups of three digits

A long, continuous string of numbers, particularly if there are many zeros, is hard to interpret correctly. For numbers greater than 1,000, use the location-appropriate thousands separator. This aids visual interpretation of large numbers by breaking them up into groups of thousands and avoiding misreading errors.

#### **Example**

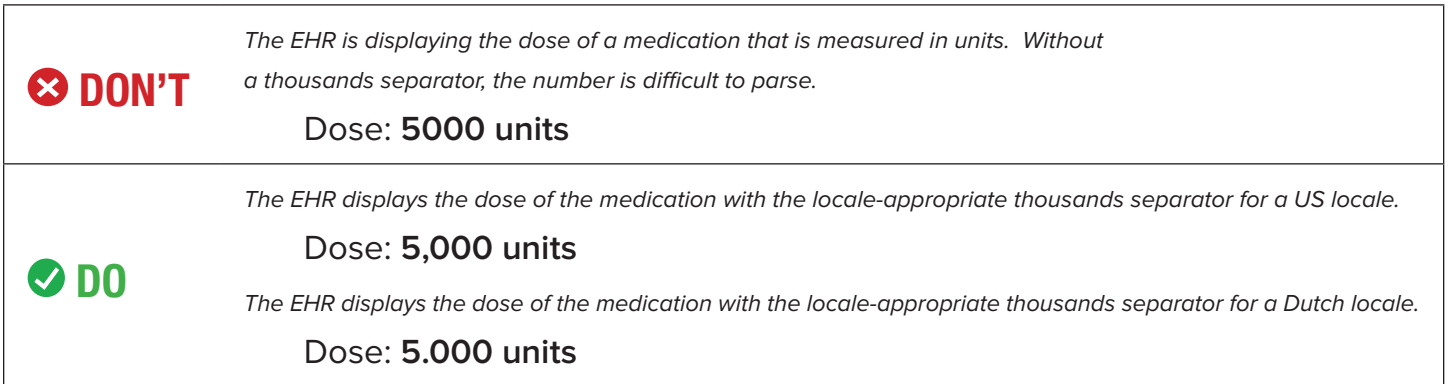

#### **Example**

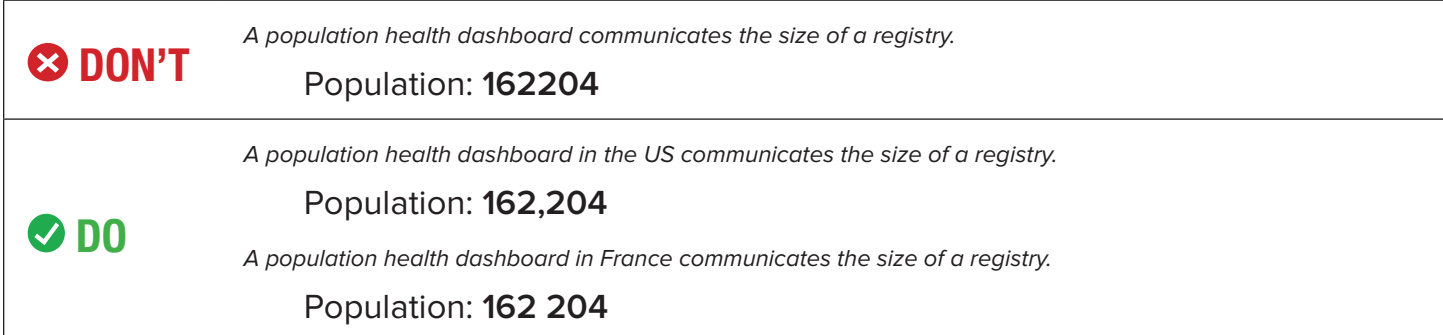

#### Fractional numbers should be displayed with a 0 (zero) before the decimal point

Leading zeros make it less likely that a reader will overlook the decimal point in a fractional number and misinterpret the value.

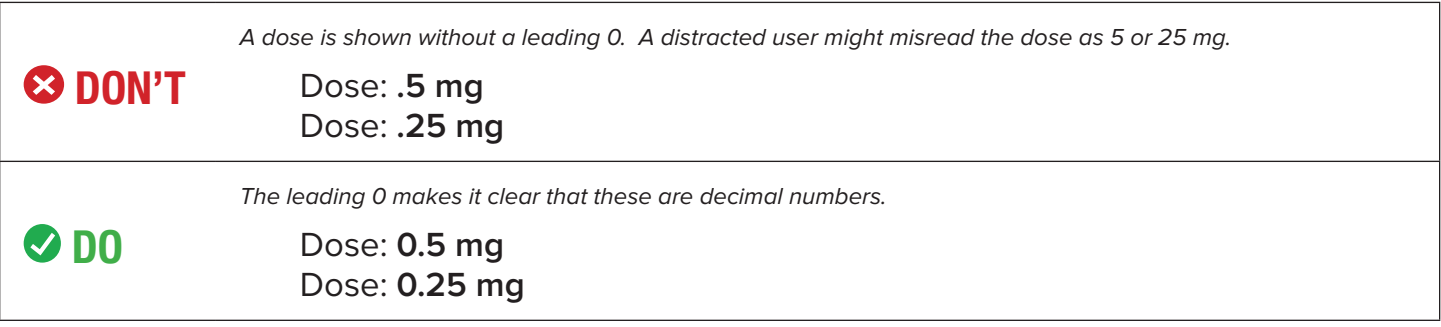

#### Do not display a trailing zero after the decimal point unless precision is relevant

Including a decimal and trailing zero when displaying a whole number may cause the reader to misinterpret and inflate the value. For example, 1 may be interpreted as 10 if it is expressed with a decimal and trailing zero (1.0).

An exception is when a trailing zero is required to demonstrate a level of precision of the value being reported (labs, imaging studies in regards to size of lesions, catheter/tube sizes, etc.).

#### **Example**

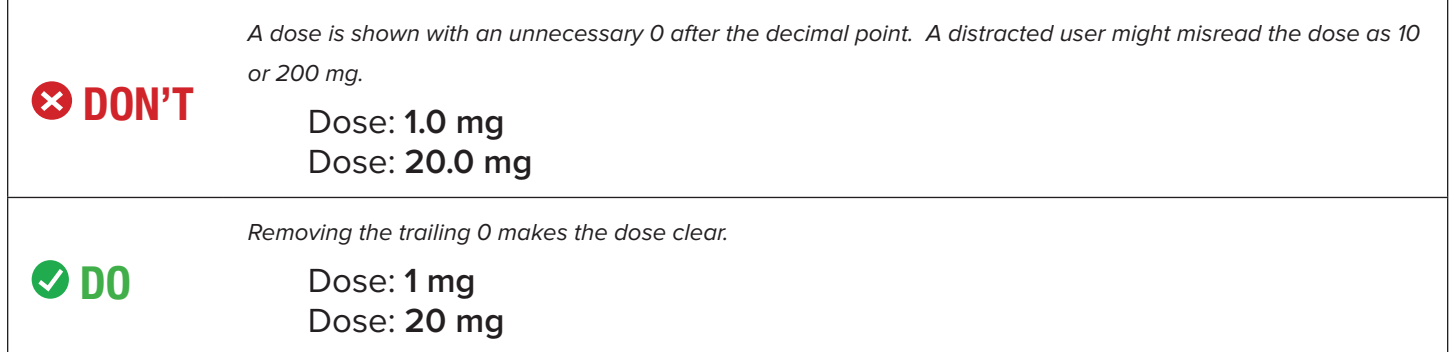

#### Right-justify and decimal-align numbers when displaying them in a column for comparison

When displaying numbers in a column, they should be formatted so the digits with the same significance are stacked vertically. Justify columns with respect to a fixed decimal point. If there is no decimal point, then numbers should be right aligned. By right-aligning or decimal-aligning numerical fields, the values are easier to compare.

This guideline applies specifically to numbers displayed for comparison. When displaying numbers in a table for other purposes — for example, a table displaying the patient's last recorded readings for blood pressure, SpO2, respirations, and pulse -- the numbers will not be compared and can be aligned with their labels.

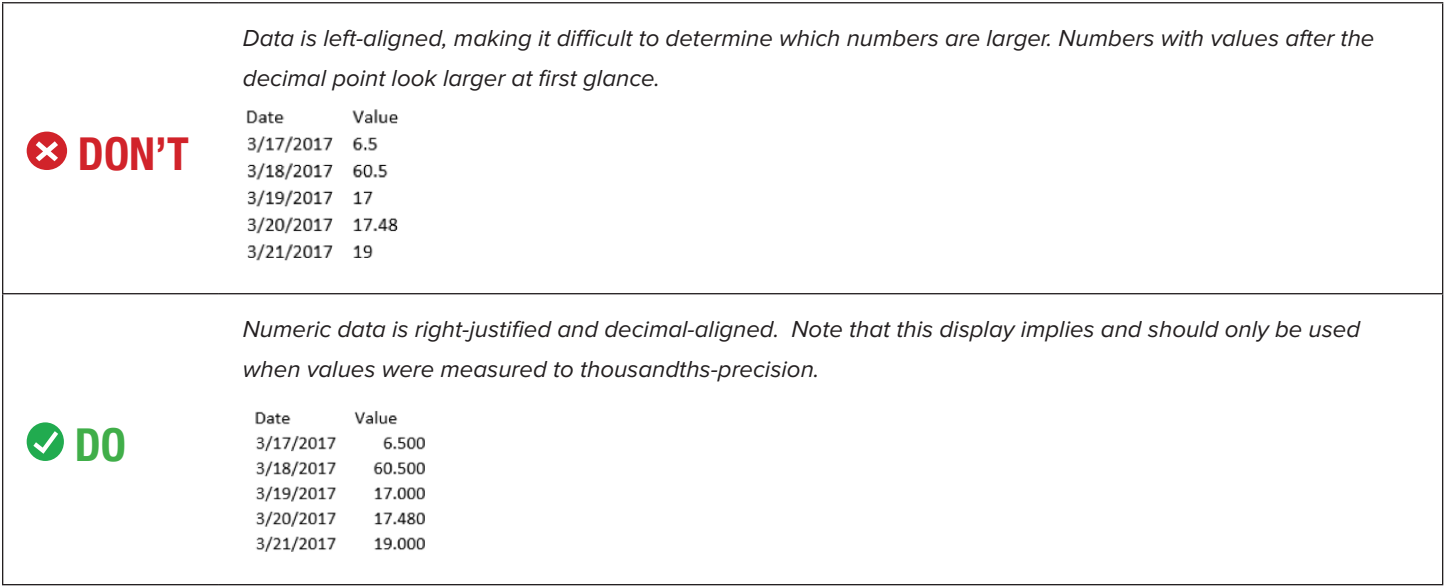

- Institute for Safe Medication Practices. (2015). ISMP's List of Error-Prone Abbreviations, Symbols, and Dose Designations. Retrieved April 20, 2017, from [https://www.ismp.org/Tools/errorproneabbreviations.](https://www.ismp.org/Tools/errorproneabbreviations.pdf) [pdf](https://www.ismp.org/Tools/errorproneabbreviations.pdf).
- Lowry, S. Z., Quinn, M. T., et al. Technical Evaluation, Testing, and Validation of the Usability of Electronic Health Records. Retrieved April 20, 2017, from [https://www.nist.gov/sites/default/files/documents/](https://www.nist.gov/sites/default/files/documents/healthcare/usability/EUP_WERB_Version_2_23_12-Final-2.pdf) [healthcare/usability/EUP\\_WERB\\_Version\\_2\\_23\\_12-Final-2.pdf](https://www.nist.gov/sites/default/files/documents/healthcare/usability/EUP_WERB_Version_2_23_12-Final-2.pdf).

## **Text Display and Layout**

The ability to understand, process, and act upon text in the EHR is a key factor in efficiency and safety. Clinical users must be able to scan information quickly with high comprehension.

#### Reduce or eliminate truncated data

Truncating medication names and patient names can be confusing. Instead, table cells should be sufficiently large enough to display complete entries. If truncation is necessary, use a truncation symbol that remains constant throughout the application. The ellipsis symbol is commonly used to shorten words when text is too long.

#### **Example**

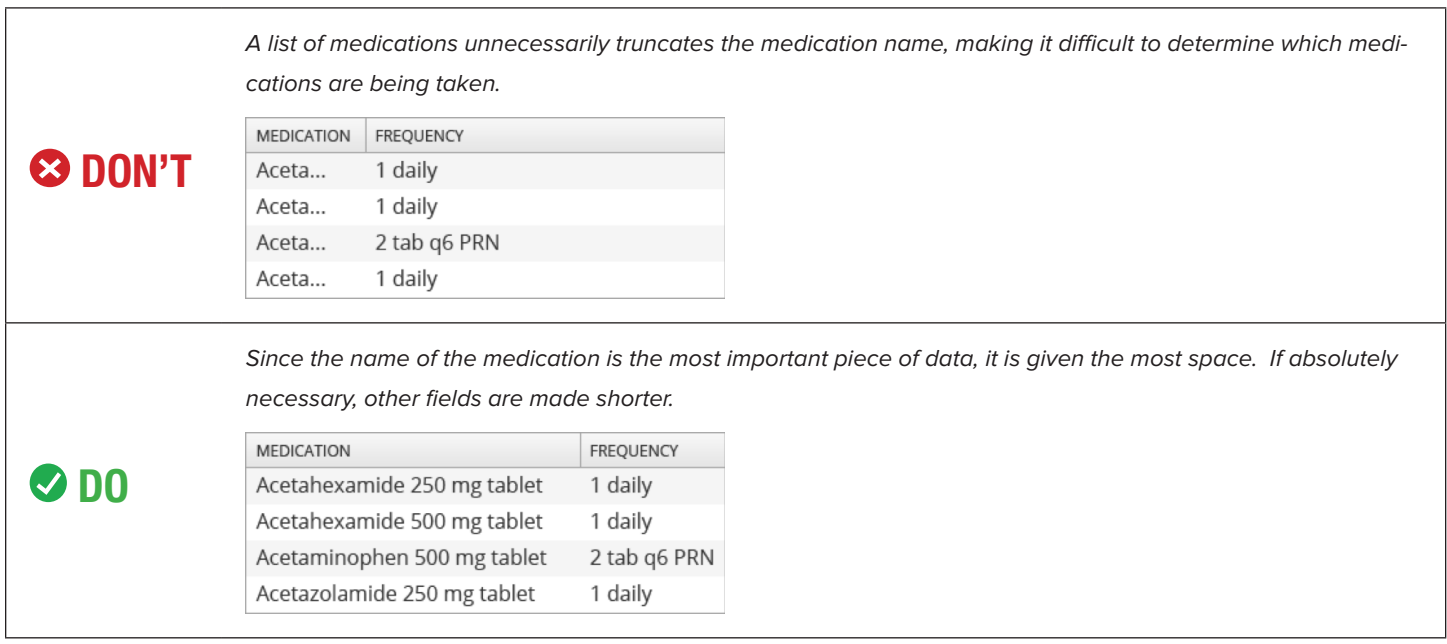

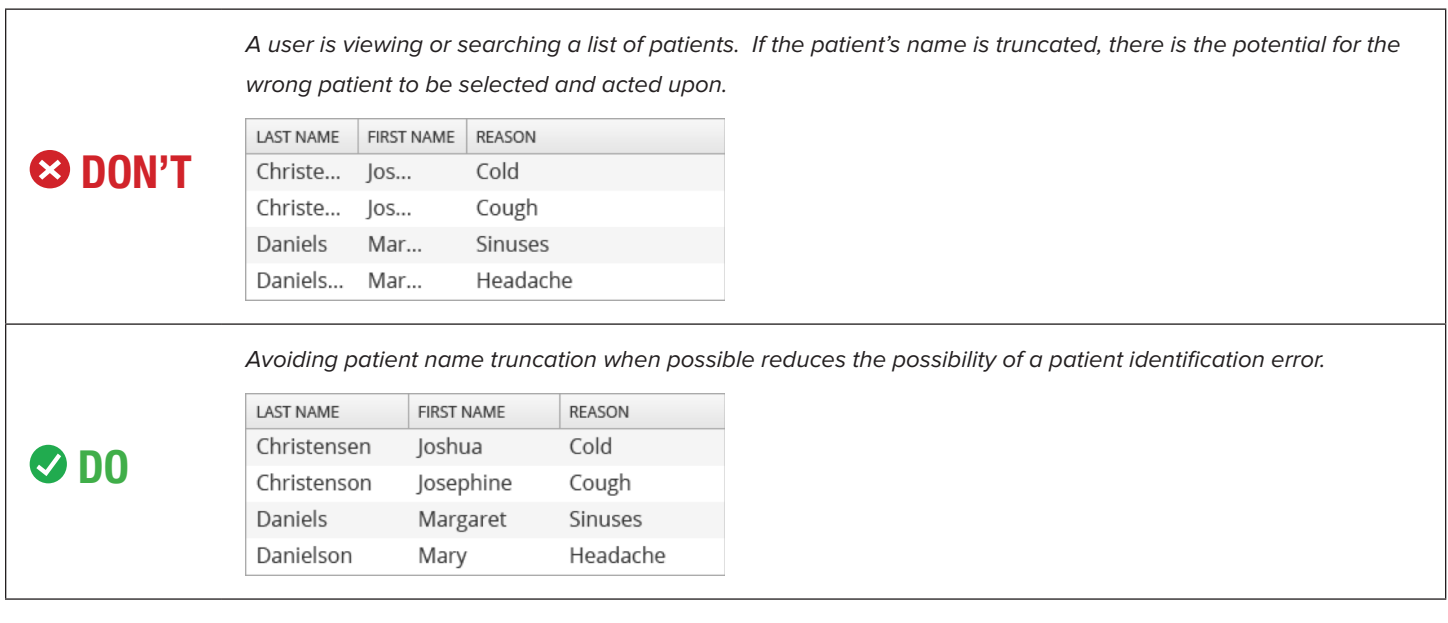

#### Use abbreviations sparingly and carefully

Whenever possible, do not use abbreviations, symbols or dose designations. Abbreviations often come from Latin and, with fewer letters, can be more easily mistaken for each other. Using the full text reduces the possibility of misinterpreting medication orders, which may result in harmful medication errors.

#### **Example**

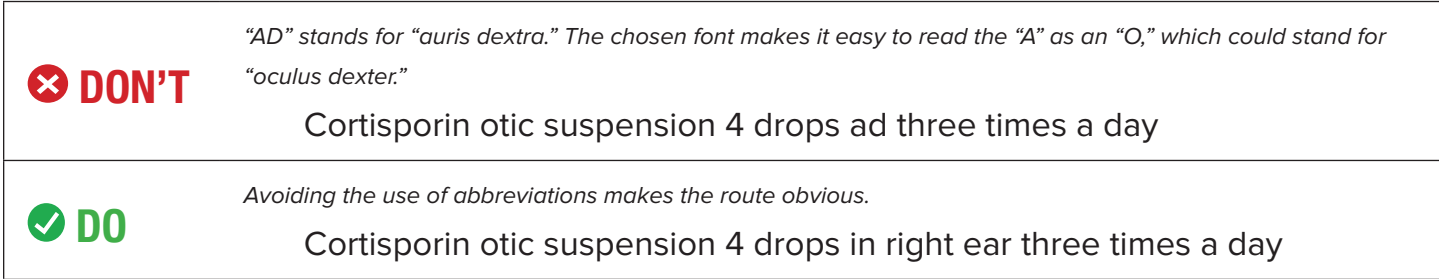

#### Make the difference between "no value recorded" and "actually no value" clear to users

Provide an indicator to inform the user when a result value has not been entered, versus when the result is actually a null value. A zero should not be used to represent a nil value, since a zero is a value. It is better to use non-numerical identifiers, like dashes (--) or N/A to show that there is no value.

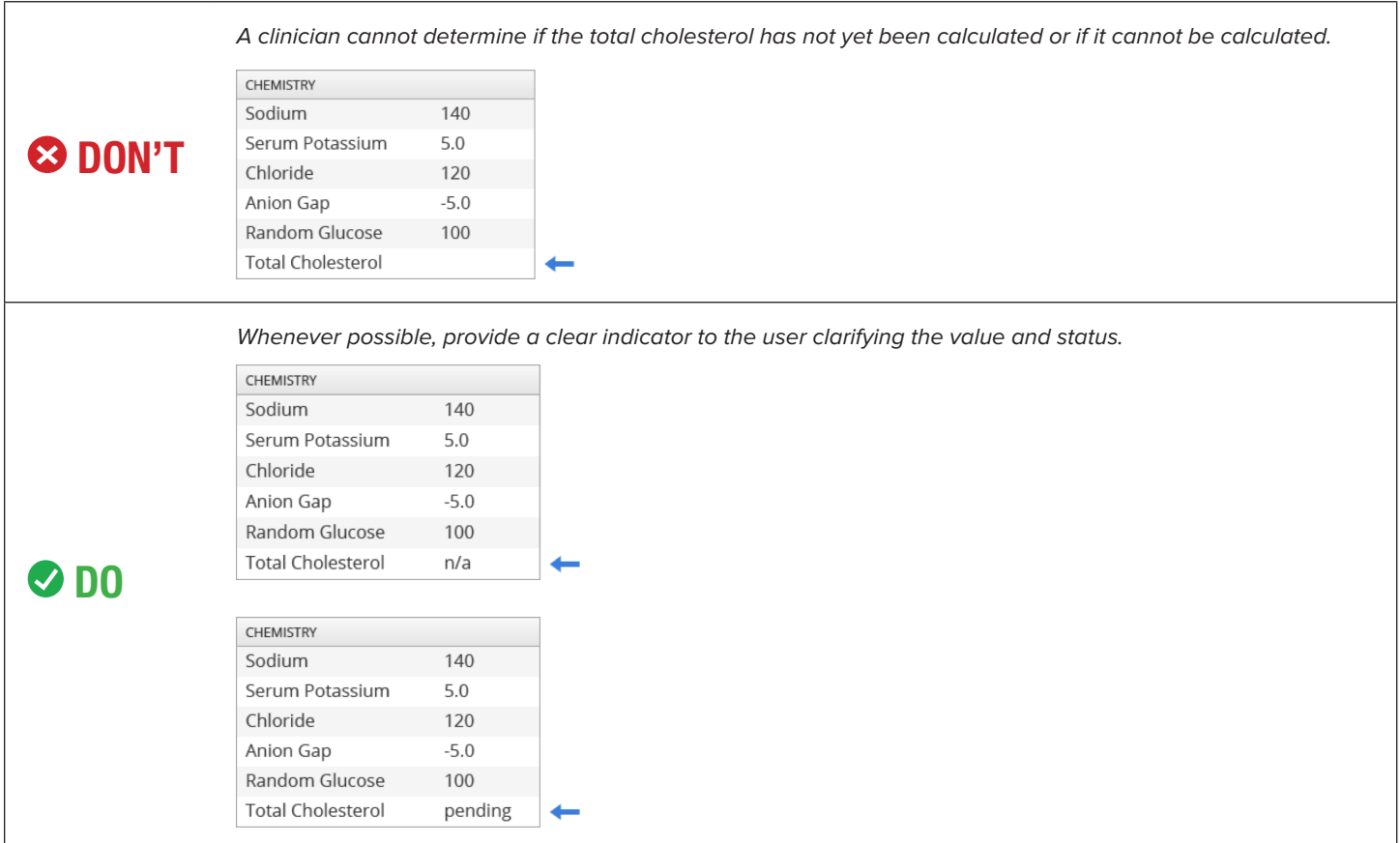

#### Place labels adjacent to values and maintain consistency

Place labels adjacent to values and data entry fields and maintain consistency throughout the system. Use right alignment for screen labels and left alignment for values.

#### **Example**

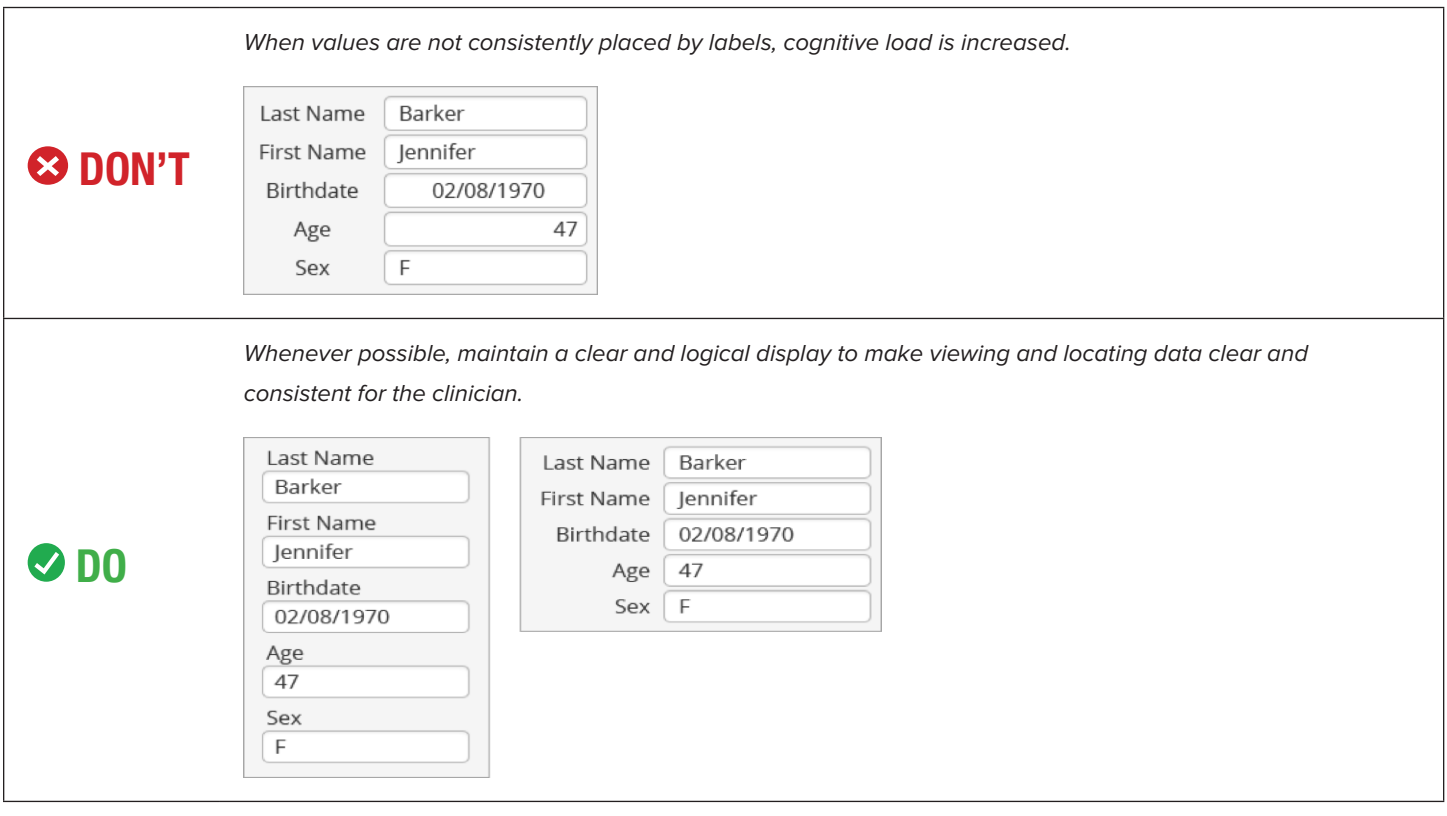

- Belden, J., MD. et al (2014, August 5). Designing for Clinicians. Retrieved May 03, 2017, from [http://](http://inspiredehrs.org/) [inspiredehrs.org/.](http://inspiredehrs.org/)
- Penzo, M. (2006, July 12). Label Placement in Forms. Retrieved May 09, 2017, from [http://www.uxmatters.](http://www.uxmatters.com/mt/archives/2006/07/label-placement-in-forms.php) [com/mt/archives/2006/07/label-placement-in-forms.php](http://www.uxmatters.com/mt/archives/2006/07/label-placement-in-forms.php).
- Research-based web design & usability guidelines. (2006). Retrieved May 9, 2017, from [https://www.](https://www.usability.gov/sites/default/files/documents/guidelines_book.pdf) [usability.gov/sites/default/files/documents/guidelines\\_book.pdf](https://www.usability.gov/sites/default/files/documents/guidelines_book.pdf).
- HIMSS EHR Usability Task Force. (2009, June). Defining and Testing EMR Usability: Principles and Proposed Methods of EMR Usability Evaluation and Rating.
- Wiklund, M. E., Kendler, J., Hochberg, L., & Weinger, M. B. (2015). Technical Basis for User Interface Design of Health IT. Retrieved May 9, 2017, from<http://nvlpubs.nist.gov/nistpubs/gcr/2015/NIST.GCR.15-996.pdf>.
- The Joint Commission. (2016, June 30). Facts about the Official "Do Not Use" List of Abbreviations. Retrieved May 09, 2017, from [https://www.jointcommission.org/facts\\_about\\_do\\_not\\_use\\_list/](https://www.jointcommission.org/facts_about_do_not_use_list/).
- Institute for Safe Medication Practices. (2015). ISMP's List of Error-Prone Abbreviations, Symbols, and Dose Designations. Retrieved April 20, 2017, from [https://www.ismp.org/Tools/errorproneabbreviations.pdf.](https://www.ismp.org/Tools/errorproneabbreviations.pdf.
)

## **Color**

Color vision deficiency, also known as color blindness, refers to the decreased ability to differentiate colors. The condition affects one in 12 men and one in 200 women. EHRs must be able to accommodate individuals – users and patients – with color vision deficiency.

#### Use redundant coding to represent important, meaningful information

Redundant coding refers to the technique of representing information in more than one way. Users with color vision deficiency should still be able to recognize important or pertinent information, such as highlighted actions, trends, system or patient status, etc. Do not use color as the only means of distinguishing this information.

#### **Example**

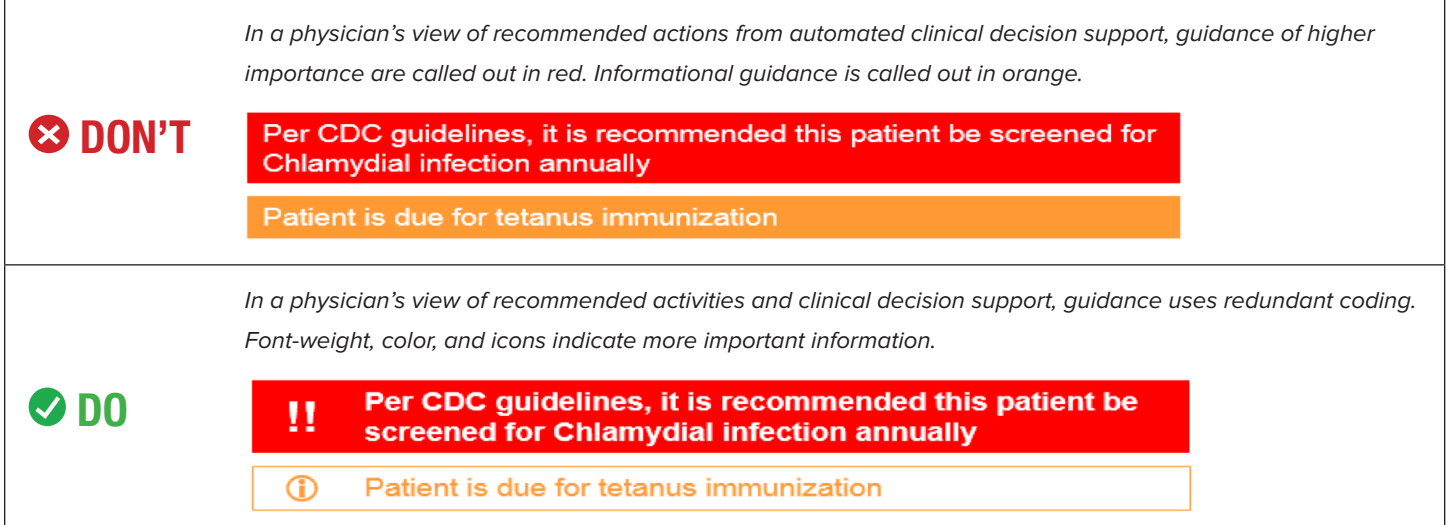

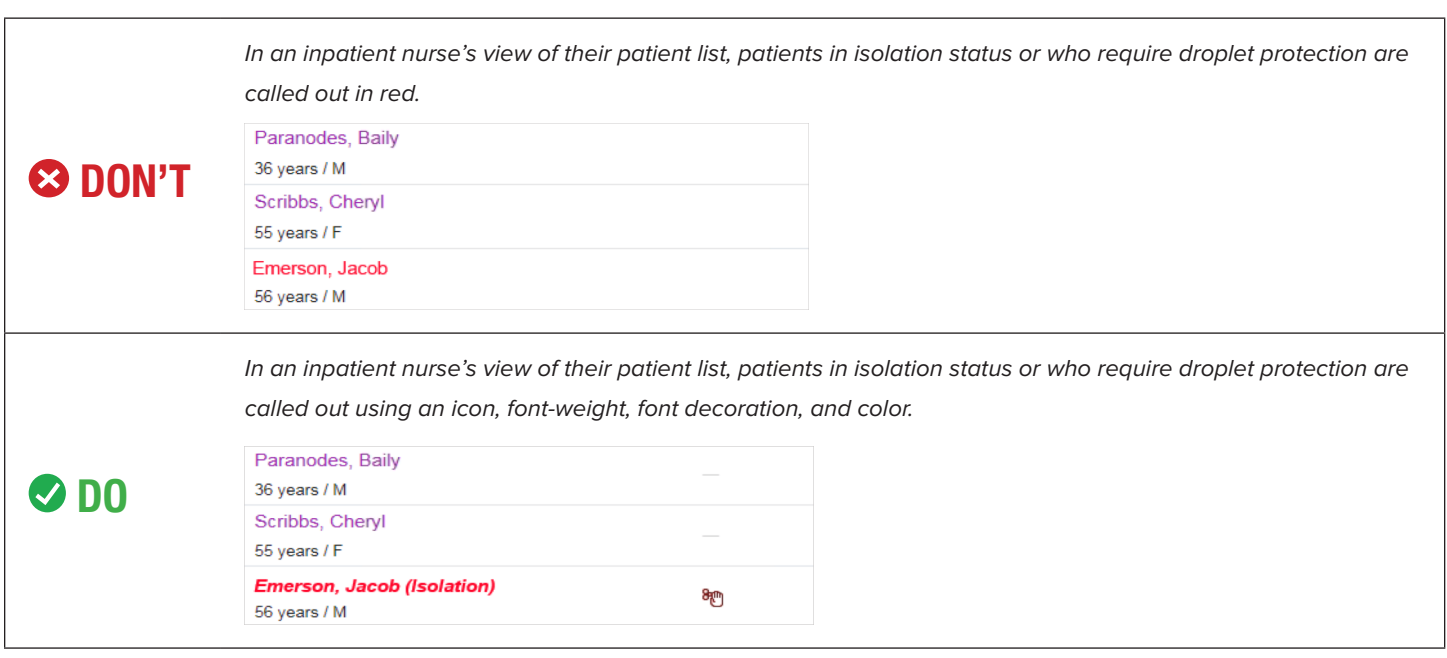

#### Text of importance must be distinguishable from its background

Following WCAG 2.0 standard level AA (standards used for website accessibility), text smaller than 14pt font should have a contrast ratio of at least 4.5:1. Text used as decoration or text that does not convey additional essential meaning does not need to meet this standard.

#### **Example**

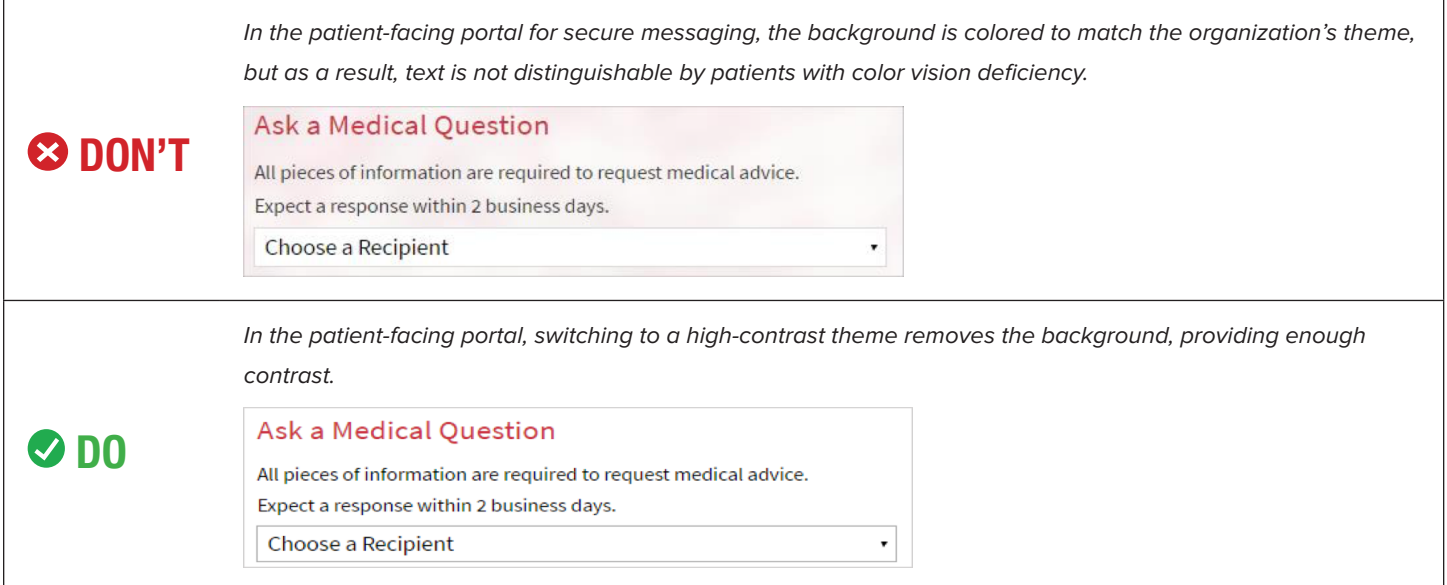

### **Helpful Resources**

- Color Oracle: [http://colororacle.org.](http://colororacle.org) Color Oracle, for Linux, Mac, or Windows, allows you to apply a color filter to your screen to simulate different kinds of color blindness. Free and open source.
- I Want To See Like the Colour Blind: [https://chrome.google.com/webstore/detail/i-want-to-see-like-the](https://chrome.google.com/webstore/detail/i-want-to-see-like-the-co/jebeedfnielkcjlcokhiobodkjjpbjia)[co/jebeedfnielkcjlcokhiobodkjjpbjia.](https://chrome.google.com/webstore/detail/i-want-to-see-like-the-co/jebeedfnielkcjlcokhiobodkjjpbjia) I Want to See Like the Colour Blind is a Chrome plug-in to simulate different kinds of color blindness, for testing web pages. Free.
- Fiji: [http://imagej.net/Fiji/Downloads.](http://imagej.net/Fiji/Downloads) Fiji, an image editor, for Linux, Mac, and Windows, is a distribution of ImageJ with plugins for simulating color-blindness. Free and open source.
- Sim Daltonism: [https://michelf.ca/projects/sim-daltonism/.](https://michelf.ca/projects/sim-daltonism/) Sim Daltonism is an iOS app that uses your mobile device's camera to present a view of the world as a person with color vision deficiency. Also available as a Mac app, to apply a color filter to the screen. Ads, open source.
- Adobe Photoshop: [http://www.adobe.com/accessibility/products/photoshop.html.](https://michelf.ca/projects/sim-daltonism/) Photoshop comes with color blindness filters, form the Proof Setup menu. Paid (free with Photoshop).

- Liu, J. (2010, February 1). Color Blindness & Web Design. Retrieved November 18, 2016, from [https://www.](https://www.usability.gov/get-involved/blog/2010/02/color-blindness.html) [usability.gov/get-involved/blog/2010/02/color-blindness.html](https://www.usability.gov/get-involved/blog/2010/02/color-blindness.html).
- Van Beveren, T. (n.d.). We are Colorblind. Retrieved November 18, 2016, from<http://wearecolorblind.com/>.
- Contrast (Minimum): Understanding SC 1.4.3. (n.d.). Retrieved November 18, 2016, from [https://www.](https://www.w3.org/TR/UNDERSTANDING-WCAG20/visual-audio-contrast-contrast.html) [w3.org/TR/UNDERSTANDING-WCAG20/visual-audio-contrast-contrast.html](https://www.w3.org/TR/UNDERSTANDING-WCAG20/visual-audio-contrast-contrast.html).